## **Application and Payment Process**

- 1. Applicant can apply for a job by providing CV Identification No. and password. New applicant needs to register first in the eRecruitment System.
- 2. After submitting the application form the applicant will get a payment page. Here, the applicant will get a Bangla QR code. Now, the applicant should follow the following steps to payment Tk. 200:
- 3. Payment Process through Bangla QR code
  - a. At first, the applicant should scan the Bangla QR code by digital payment application installed in his/her mobile phone. (List of supported Banks/MFS for Bangla QR payment).
  - b. The applicant should input payment amount (as per the job circular).
  - c. Applicant has to input PIN/OTP to confirm the payment.
  - d. Applicant will receive a SMS regarding successful payment.
- 4. After successful payment, the applicant should verify the payment and collect/print the tracking page.

Job & Applicant Details

Job ID : 001

Position : Assistant Director of Bangladesh
Bank

Deadline : 00/00/0000

Name : Mr. X

CV ID : 0000000-000000

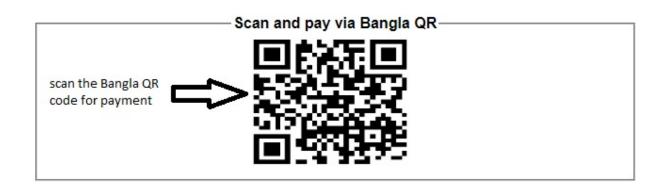

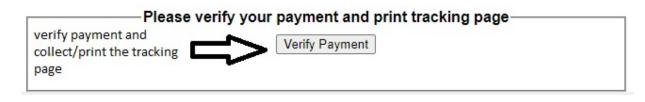

Fig: payment via Bangla QR for a sample job application